# **Global Dealer Hot Tips Guide**

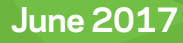

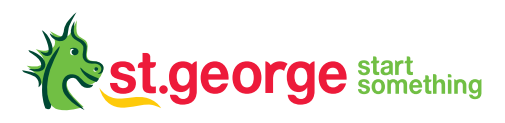

# **Global Dealer Hot Tips Guide**

St.George has recently upgraded the technology for our electronic FX platform based on customer research. We've focused on improving workflows for simplicity and making Global Dealer accessible from a range of browsers so its easier for you to do business with St.George. This upgrade is just one of the investments we are making to align our technology with the fast changing and evolving needs of our customers.

#### **Global Dealer benefits**

Execution:

- 24-hour trading available 5.5 days a week;
- executable live prices for spot, forwards and swaps in all major currencies;
- ability to place multiple order types such as Stop-Losses, One-Cancels-Other and so on;
- real time transaction and order blotters;
- ability to transact in multiple accounts within the one business group.

Workflow Management:

- automated email notification of maturing deals;
- manage segregation of duties with different access levels per user.

# **Contents**

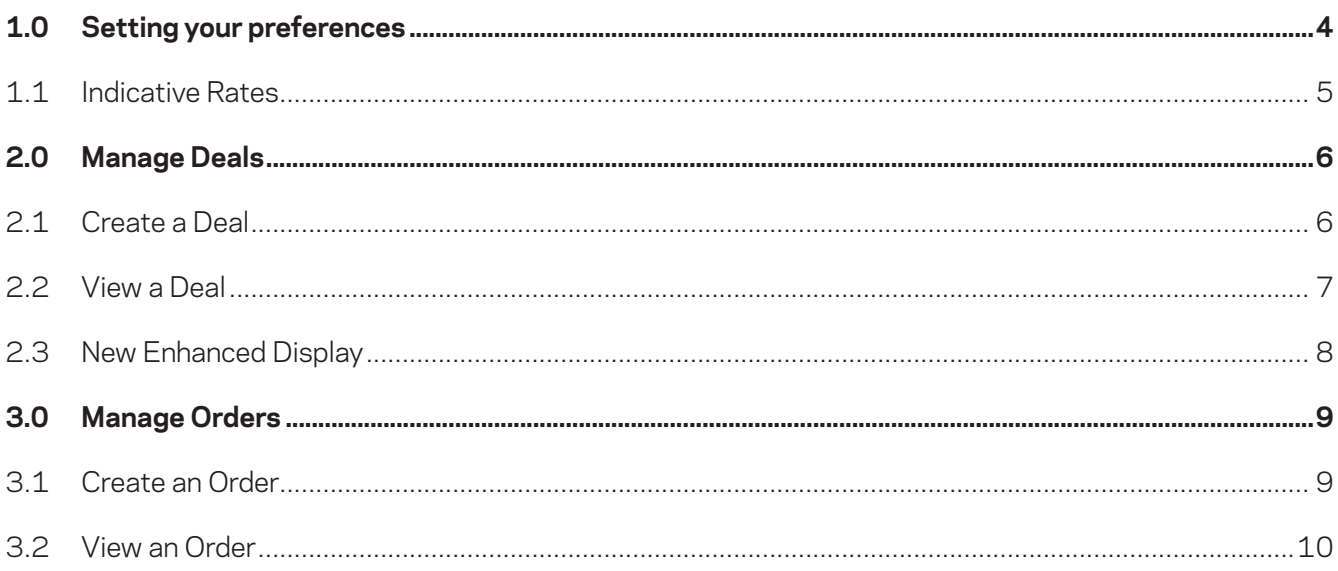

# **1.0 Setting your preferences**

#### New Enhanced Feature:

To begin, select "Setting" from the navigation bar then "Preferences". Change the default settings to suit your personal requirements including Notification Reminders.

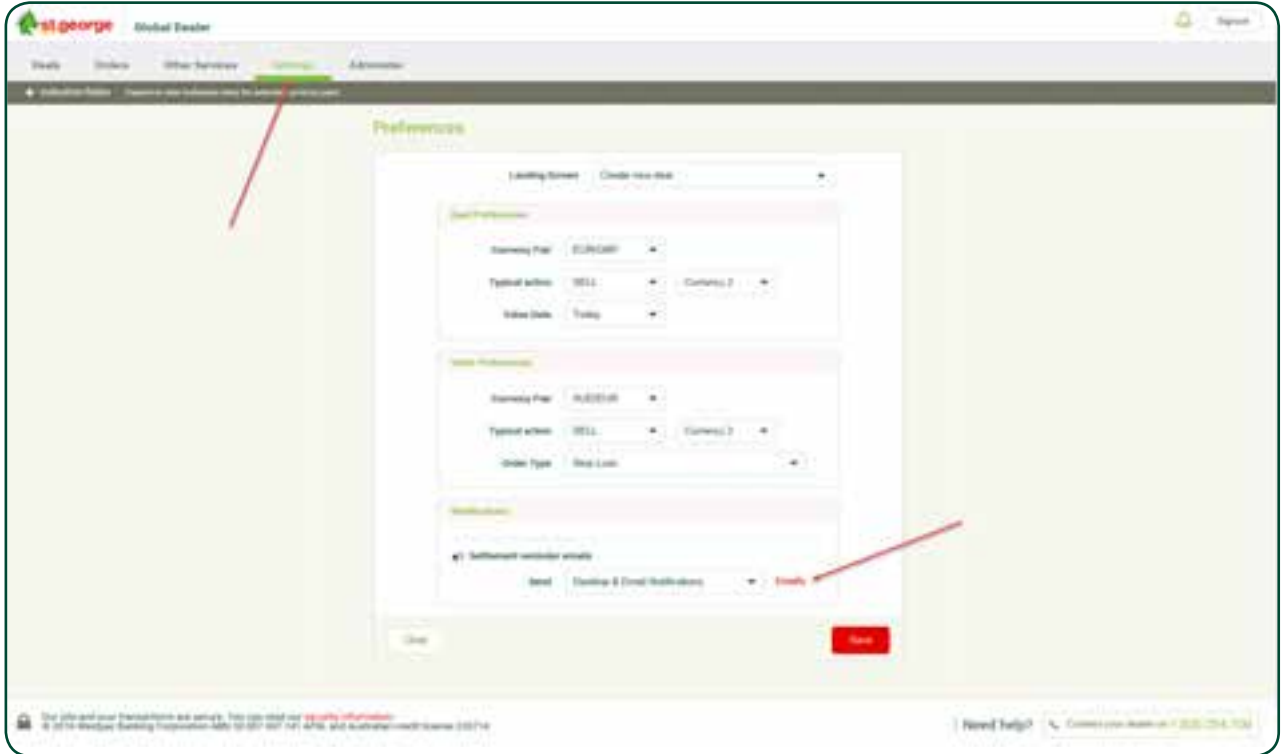

You can add individual or group emails to receive reminders to assist you in the work-flow process.

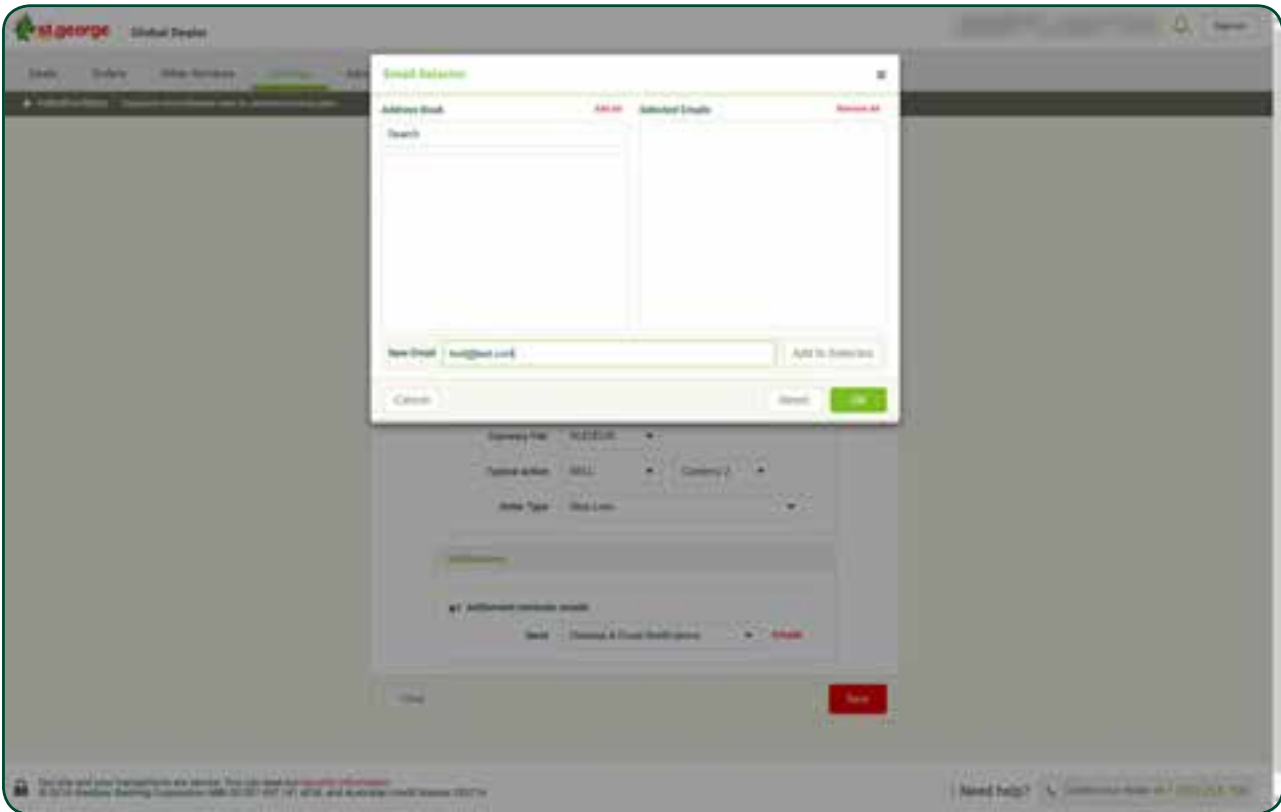

### **1.1 Indicative Rates**

Before:

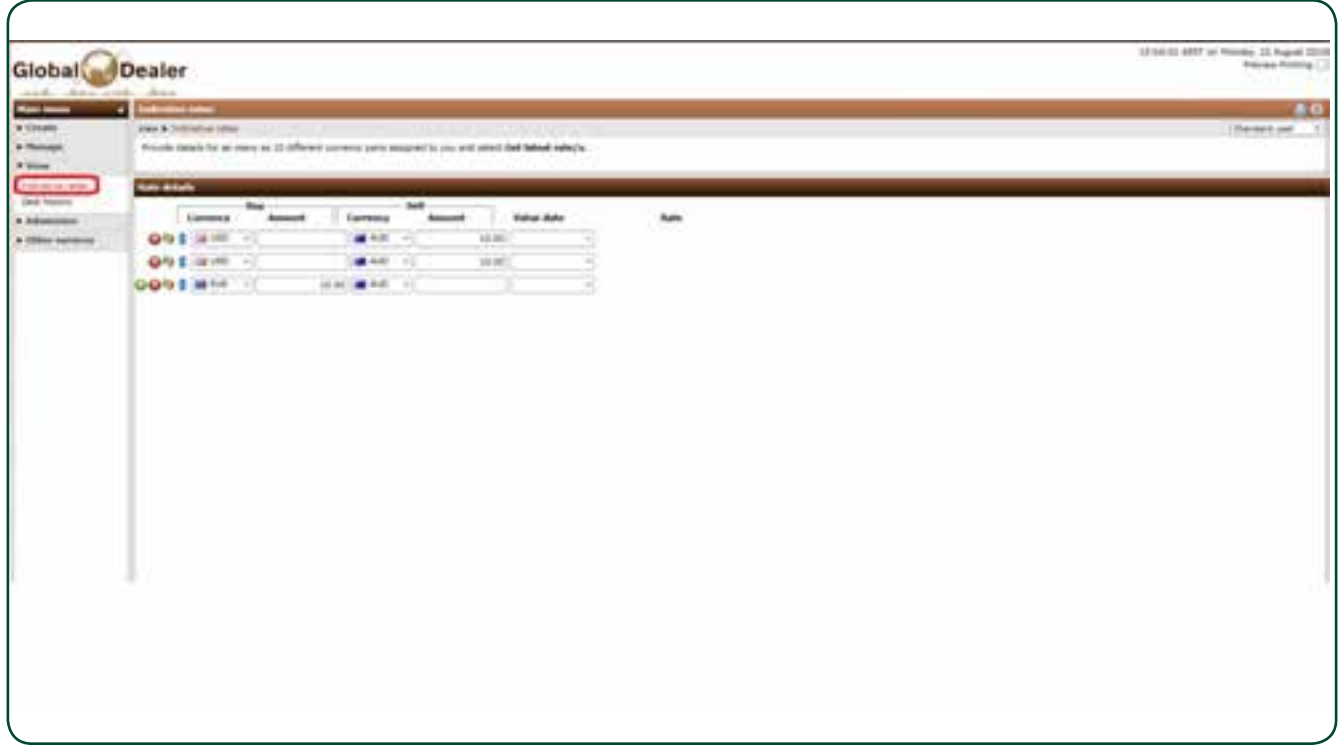

#### After:

After the upgrade, the **Indicative Rates** option is present across your navigation bar. To set your default currency, go to your preferences and set up at least one **Indicative Rates** pair. Ensure you save your changes.

You can refresh the **Indicative Rates** section and can customise your view with with unlimited currency pair.

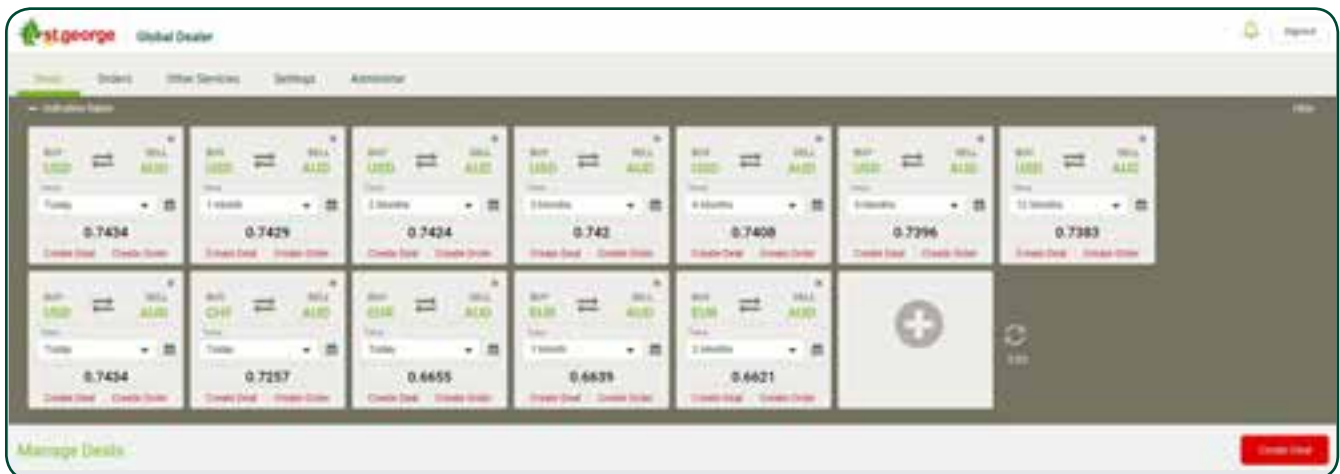

# **2.0 Manage Deals**

### **2.1 Create a Deal**

#### Before:

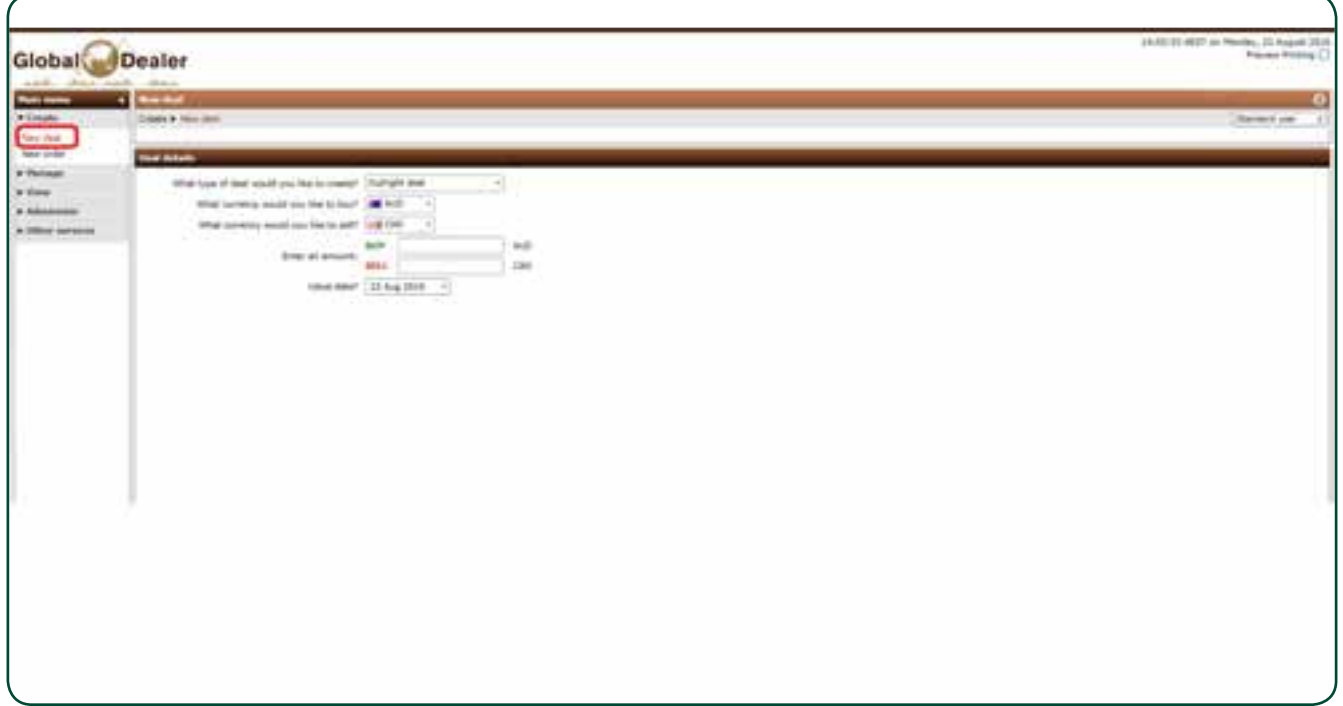

#### After:

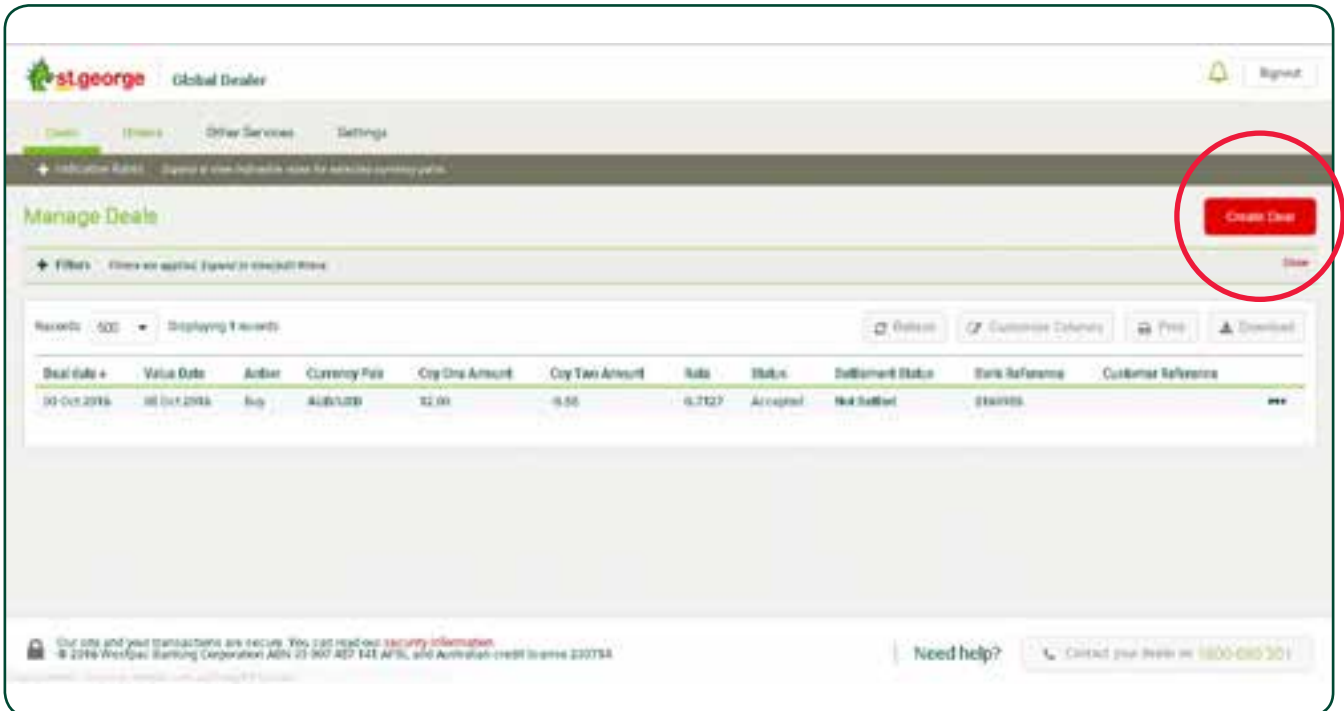

### **2.2 View a Deal**

#### Before:

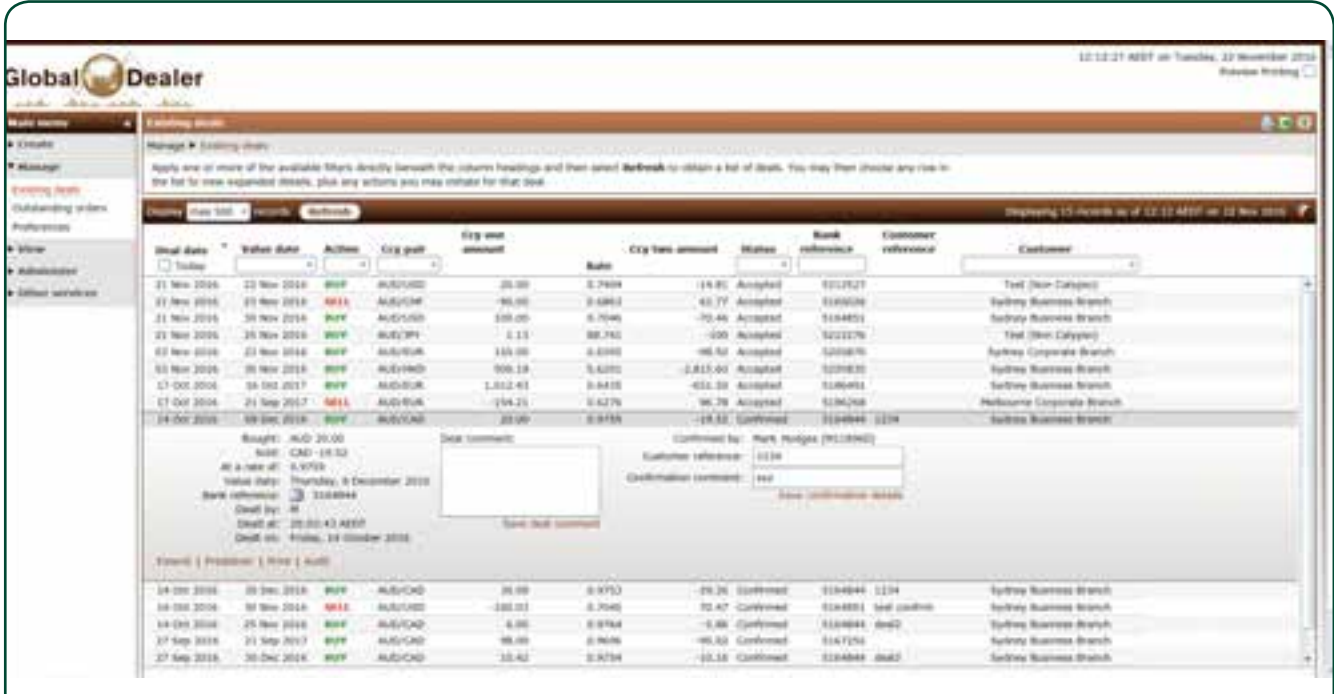

#### After:

After the upgrade, the deal related functionalities like **Predeliver** and **Extend** will be displayed when you click on the three dots at the end of each deal.

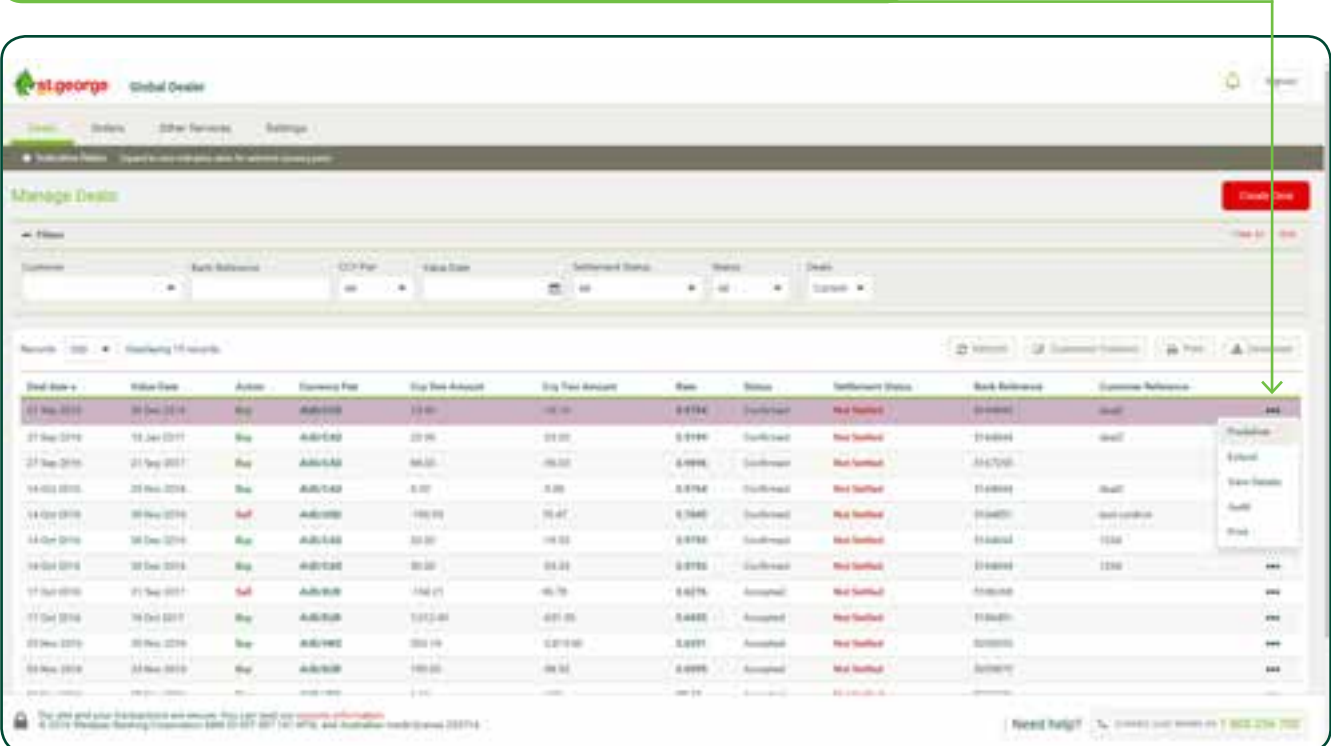

### **2.3 New Enhanced Display**

New customised filtering allows you to change the order so the columns appear on your screen as you want to see them. When you print or download, the settingswill match your screen. In addition the dynamic filtering remains

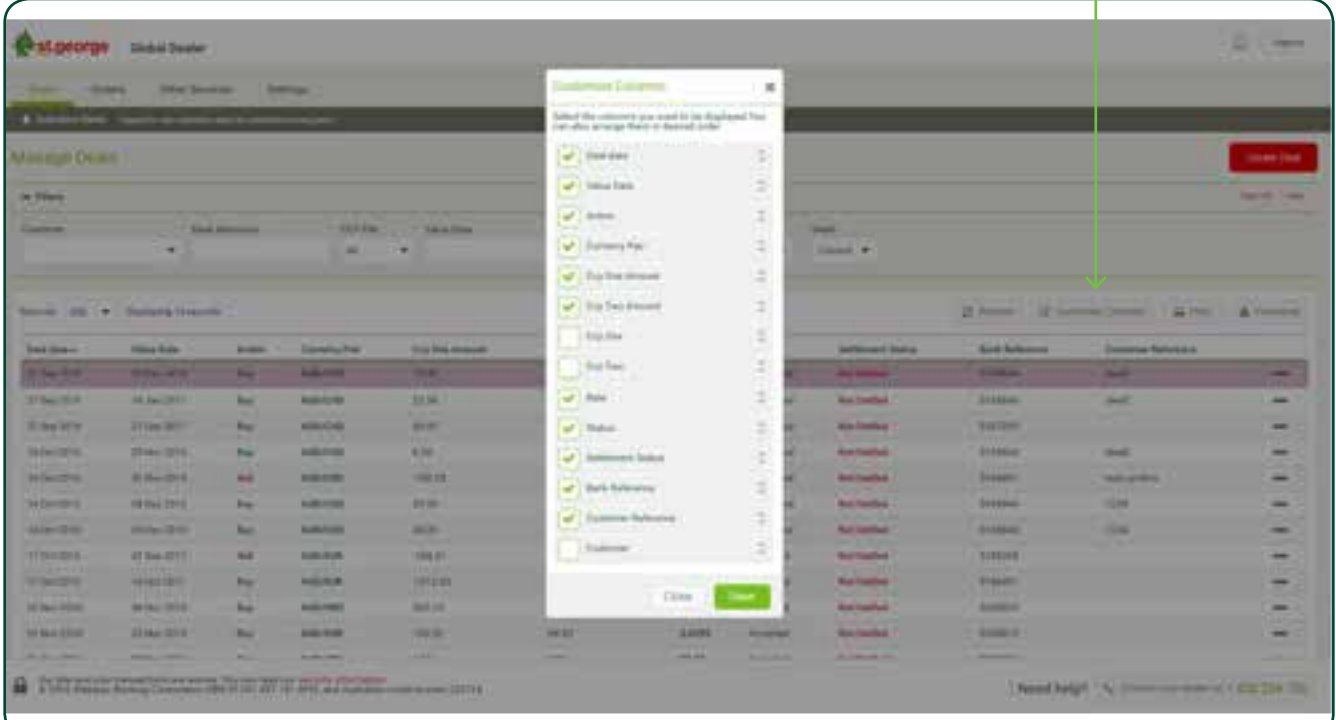

# **3.0 Manage Orders**

### **3.1 Create an Order**

#### Before:

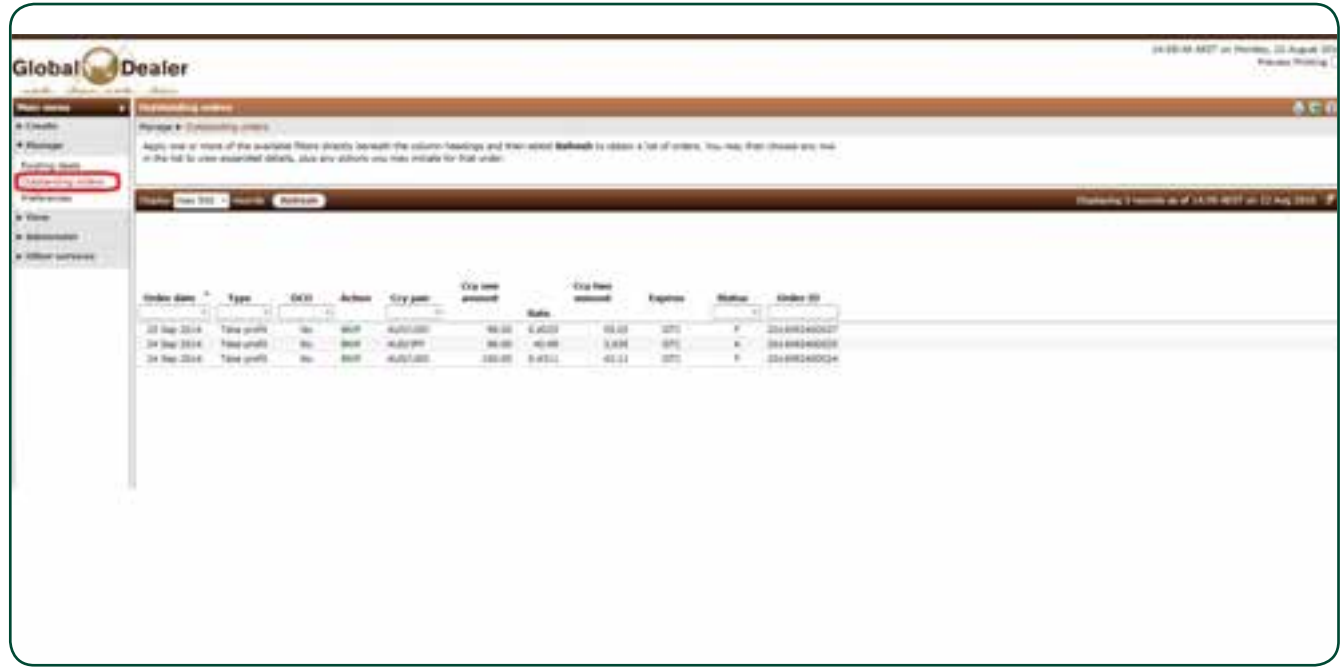

#### After:

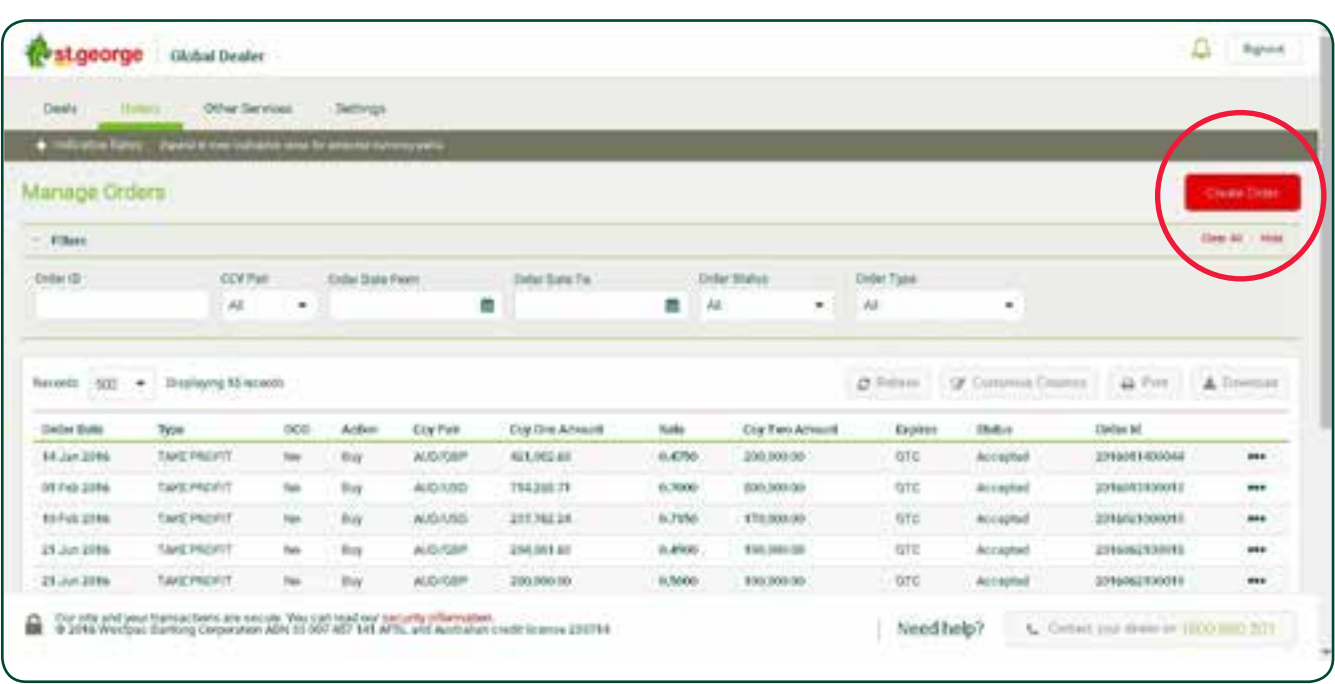

### **3.2 View an Order**

<u> 1980 - Johann Barbara, martxa a</u>

#### Before:

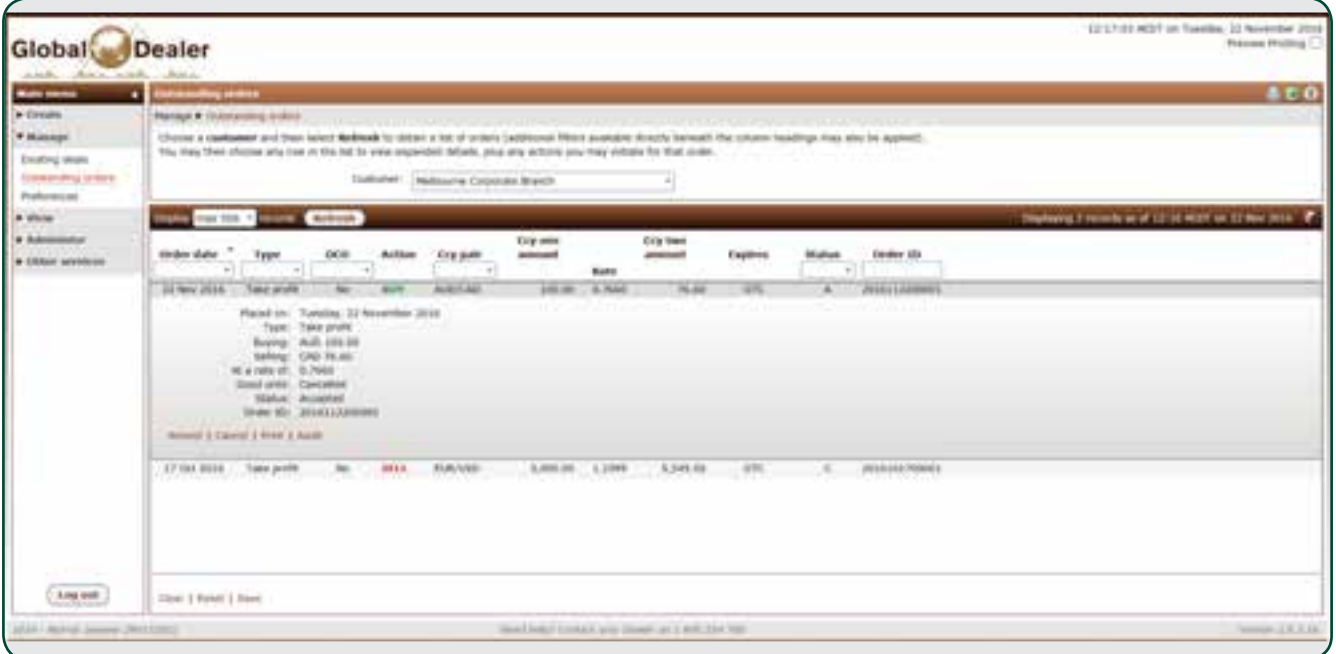

#### After:

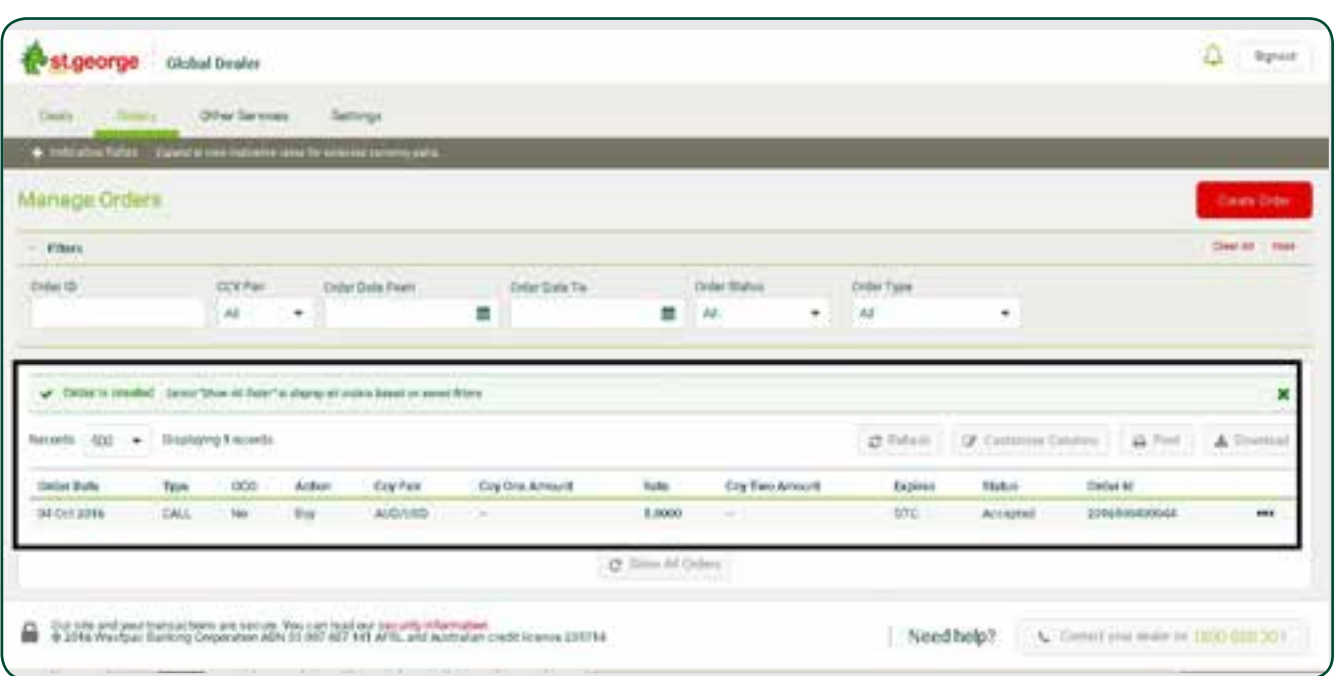

<u> 1989 - Johann Stoff, deutscher Stoffen und der Stoffen und der Stoffen und der Stoffen und der Stoffen und der</u>

Notes:

## **For further information**

- **Call us on 1300 550 244, 8.00am to 6.00pm Monday to Friday (Sydney time).**
- **Email businessfxnswstg@stgeorge.com.au**
- **Visit stgeorge.com.au/globaldealer**

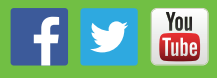

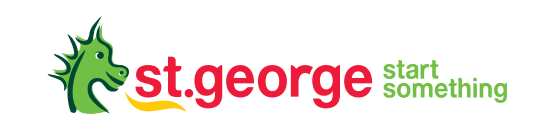